## Selecting an ordered list of annotation properties

Magic Concept Modeler has another feature allowing you to select an ordered list of annotation properties to be displayed in the Natural Language Glossary.

To select an ordered list of annotation properties in the Natural Language Glossary

- 1. From the main menu, select **Options > Project**. The **Project Options** dialog opens.
- 2. In the tree structure on the left, expand General and select Concept Modeling.
- 3. Click at the right side of the Natural Language Glossary annotation property list option and select .....

| Specify general project propertie<br>Specify the validation, project deper                                                                                                    | 25<br>oddency checker options and other general project-specific<br>dency checker options and other general project-specific<br>dency checker options and other general project-specific<br>dency checker options and other general project-specific<br>dency checker options and other general project-specific<br>dency checker options and other general project-specific<br>dency checker options and other general project-specific<br>dency checker options and other general project-specific<br>dency checker options and other general project-specific<br>dency checker options and other general project-specific<br>dency checker options and other general project-specific<br>dency checker options and other general project-specific<br>dency checker options and other general project specific<br>dency checker options and other general project specific<br>dency checker options and dency checker option dency checker option<br>dency checker option dency checker option dency checker option<br>dency checker option dency checker option dency checker option<br>dency checker option dency checker option dency checker option<br>dency checker option dency checker option dency checker option<br>dency checker option dency checker option<br>dency checker option dency checker option dency checker option<br>dency checker option dency checker option dency checker option<br>dency checker option dency checker option dency checker opt | ic options.       |
|----------------------------------------------------------------------------------------------------|----------------------------------------------------------------------------------------------------|-------------------|
| <b>Q</b> Type here to filter options                                                                                                    | Concept Modeling                                                                                                    |                   |
| □ ○ General   □ Ø Adorning   □ ○ Browser   □ ○ Concept Modeling   □ ○ Corbea DL   □ ○ Dependency Checker   □ ○ Diagrams   □ ○ Dependency Checker   □ ○ Diagrams Aspects   □ ○ General   □ ○ Numbering   □ ○ Requirements   □ ○ Simulation Script Engine   □ ○ SysML   □ ○ SysML   □ ○ Nalidation   □ □ Diagram Info   □ □ □   □ □ Default (Default)   □ □ Paths   □ □ Stereotypes   □ □ Defined Elsewhere | Image: State of the glossary   OWL import Catalog   URI Construction Strategy   Add dasses to the glossary   Add association ends to the glossary   Add attributes to the glossary   Add enumeration literals to the glossary   Add enumeration literals to the glossary   Add enumeration literals to the glossary   Add enumeration literals to the glossary   Natural Language Glossary annotation property   Imatural Language Glossary annotation property   An ordered list of annotation properties to include in annotation property used for the definition.                                                                                                    |                   |
|                                                                                                    |                                                                                                    | Reset to Defaults |

The Select Property «Annotation Property» dialog opens.

| ielect, search for, or create elements<br>Search for an element by using list or tree views. To find an element type te:<br>"Search by Name" input field. Search elements by their qualified names or us<br>the appropriate mode is enabled.                                                                                                    |    |                   |                                 |  |
|----------------------------------------------------------------------------------------------------|----|-------------------|---------------------------------|--|
| P: Tree   B: List       P: Tree   B: List       P: Tree   B: List       P: Tree   Data   (89 matches found with filter applied       P: Data   (89 matches)       P: Tree       P: Data   (89 matches)       P: Tree       P: Data   (89 matches)       P: Tree       AnnotationVocabulary (10 matches)       P: Tree       Annotation Property Holder (10 matches)       P: Tree       Annotation Property Holder (10 matches)       P: Tree       P: Tree       P: Tree       P: Tree       P: Tree       P: Tree       P: Tree   P: Tree       P: Tree       P: Tree       P: Tree       P: Tree       P: Tree       P: Tree       P: Tree       P: Tree </th <th></th> <th>ected elements: 4</th> <th>orted Ontolog<br/>e [Imported Oi</th> <th></th> |    | ected elements: 4 | orted Ontolog<br>e [Imported Oi |  |
| ☑ Apply Filter ( Ctrl+Space ) ♀<br>④ Single Selection                                                                                                    | <  | Up                | Down                            |  |
|                                                                                                    | ОК | Cancel            | Help                            |  |

After you generate a report from the project that you have selected a number of annotation properties from the **Natural Language Glossary annotation property list** option, the selected annotation properties are listed in the generated Natural Language Glossary report.  $\underline{B}\,\underline{C}\,\underline{I}\,\underline{L}\,\underline{M}\,\underline{O}\,\underline{S}$ 

Search

Suppress Model-Generated Definitions:  $\Box$ 

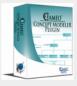

## CCM Natural Language Glossary

## Item

Model-Generated Definition:

A valid occurrence may have the following properties:

• stored in any number of occurrences of Library.

Definition Origin: Collection of books

Name Origin: Book categories

Explanatory Note: This represents any item physical or electronic that can be lent out by a library.

Definition: Library loaning system

A section of the report showing the ordered list of annotation properties according to the selected annotation property list in the project.

## **Related pages**

- Usage
- Working with the natural language glossaryCustomizing your natural language glossary